## ULII0I: INTRODUCTION TO UNIX / LINUX AND THE INTERNET

WEEK 6:

TRANSFERRING FILES BETWEEN COMPUTERS
ISSUING REMOTE COMPUTER COMMANDS ON LOCAL COMPUTERS

PHOTOS AND ICONS USED IN THIS SLIDE SHOW ARE LICENSED UNDER CC BY-SA

# LESSON I TOPICS

### **Transferring Files Between Computers:**

#### **SSH Suite of Utilities:**

- Purpose / Using the scp utility / Using the sftp utility
- Issuing commands on remote computers from local computers (ssh [Linux Command(s)])
- Demonstration

#### **Mail Utility:**

- Purpose / Using the mail utility
- Sending Messages / File Attachments
- Demonstration

#### Perform Week 6 Tutorial (Due first Friday AFTER reading week)

- Investigations 1, 2 & 3
- Review Questions (Questions 1 12)

#### Perform BONUS Week 7 Tutorial (Due near the end of this semester)

Investigations I & 2

It is important to learn how to transfer files from your Matrix account to other computers.

Reasons for Transferring Files from Matrix:

- Backup your work in case of accidental deletion
- Save space on your Matrix account

You will learn different methods to securely **transfer** files between your Matrix Linux account and other computers.

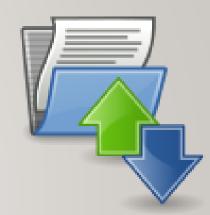

The ssh Linux command is a suite (collection) of utilties to allow the user to securely connect among Unix / Linux servers, as well as securely copy and transfer files among Unix/Linux servers.

There are two additional utilities in addition to the **ssh** utility to allow secure transfer of files between computers:

- **scp** (secure copy)
- **sftp** (secure file transmission protocol)

# SSH / SCP / SFTP

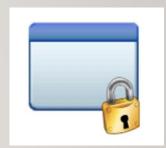

#### **Secure Copy (scp)**

#### Usage:

```
scp local.file user@host:destination-pathname
scp local.file user@host:
scp user@host:file-pathname local-pathname
```

The usage for the **scp** command is like the **cp** command with the addition of host names.

The most common **mistake** that students make is forgetting to add the **colon** character ":" <u>after</u> the remote hostname.

The username in the command can be **omitted** if the username is the same on both servers. Multiple file and **recursive** directory copy (i.e. option **-R**) is supported.

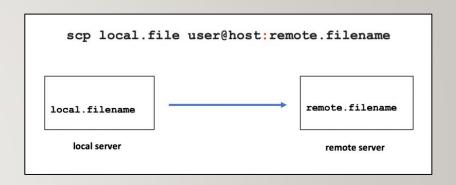

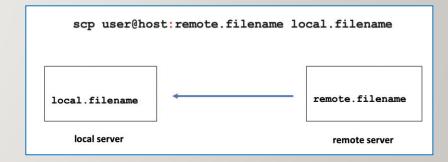

## **Instructor Demonstration**

Your instructor will now demonstrate using the scp command.

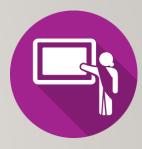

#### **Secure File Transmission Protocol (sftp)**

**sftp** is a utility to connect to a shell that allows a user to **issue ftp commands** to access and transfer files between servers.

FTP is an acronym for File Transfer Protocol that provides a set of rules on how to convert data that is transferred between computer servers (both identical and different operating systems).

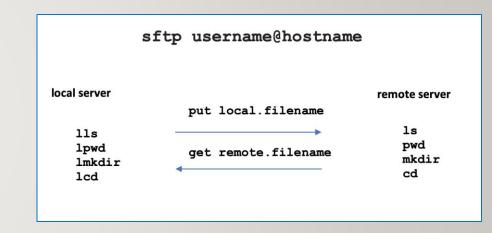

## **Secure File Transmission Protocol (sftp)**

When you login via the sftp command, the **sftp command prompt** appears. This prompt acts like the Bash shell prompt, but with a limited number of commands.

The table below displays common **FTP commands** for transferring files between servers.

| Operation                         | Local Server | Remote Server |
|-----------------------------------|--------------|---------------|
| Display current working directory | lpwd         | pwd           |
| Display directory contents        | lls          | ls            |
| Create Directory                  | lmkdir       | mkdir         |
| Change directory location         | lcd          | cd            |
| Upload file to remote server      | put          |               |
| Download file to local server     | get          |               |

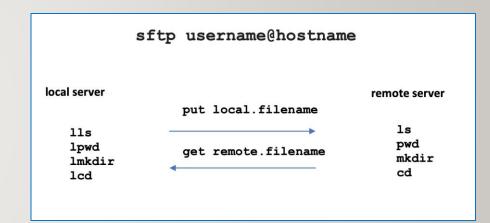

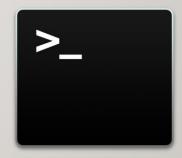

# VERIFYING COPIED / TRANSFERRED FILES

# Running Remote Matrix Commands on your Local Computer

You can use the **ssh** command to issue Unix/Linux commands on a **remote** server <u>without</u> logging into a remote session.

ssh username@matrix.senecacollege.ca ls -1

Run ls -I command on remote

Output of ls -I command

Local computer

Remote computer (Matrix)

ssh username@matrix.senecacollege.ca ls -1

You will be prompted for your Matrix account password, then the contents of your home directory in your remote Matrix account will be displayed, although you will **remain** on your <u>local</u> computer.

```
ssh username@matrix.senecacollege.ca ls -l other.txt
# Welcome to Matrix
# You are accessing a private utility and information that is strictly
# confidential on a server owned by Seneca College and maintained by
# Information Technology Services
# All connection attempts are logged and strictly monitored.
# All unauthorized connection attempts will be fully investigated
# and dealt with appropriately.
# All activities on this system are governed by
# Seneca Information Technology Acceptable Use Policy
# For complete ITAU policy visit http://www.senecacollege.ca/policies/itau.html
Starting September 1, 2020, Login to VPN will be required to SSH to matrix.
Students: studentvpn.senecacollege.ca
Faculty: senecavpn.senecacollege.ca
Instruction on using VPN: https://inside.senecacollege.ca/its/services/vpn/"
username@matrix.senecacollege.ca's password:
-rw-r--r-- 1 username users 22 Jan 27 10:55 other.txt
```

## **Instructor Demonstration**

Your instructor will now demonstrate using the **ssh** command to issue commands on your remote Matrix server to verify files have been properly copied / transferred files between computers..

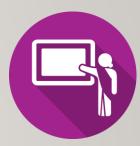

## **Graphical SFTP Application**

Although it is important to learn how to use command-line sftp and is considered coverage for *quizzes*, *midterm* and *final* exams, there are graphical sftp applications to make it more "user-friendly".

If your computer is using the MS Windows OS and you installed the graphical Secure Shell application in TUTORIAL I INVESTIGATION I, then you can run a graphical application from your computer desktop.

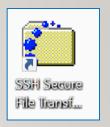

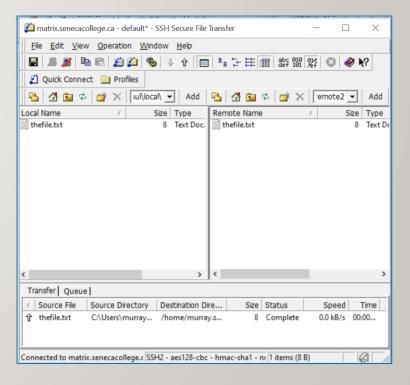

## **Instructor Demonstration**

Your instructor will now demonstrate using the **sftp** command and the Secure Shell graphical SFTP application.

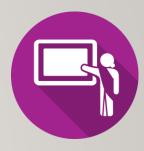

## **UNIX Mail (mail)**

The **Matrix** server is also an **email server** that can allow you to **send** emails messages to <u>other</u> email accounts.

**NOTE:** In order to use the **mail** command on a Linux computer at home, you must first install and run an **email server** and have the appropriate **mail client application** installed.

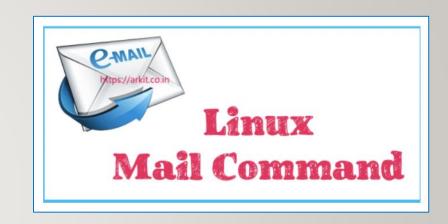

#### **UNIX Mail (mail)**

#### Steps to Send an Email Message:

- I. Type: mail username@hostname and press ENTER
- 2. Enter **subject line** and press **ENTER**
- Type the body of the message and then when finished, press ctrl+d to send message

**NOTE:** You can use the **mail** command with the **-a** option to specify a file to send as an attachment to your email message.

#### Example:

mail recipient@hostname -a filename

```
murray.saul@matrix.senecacollege.ca
Sat 2021-02-06 11:12 AM
To: Murray Saul

xyz.txt
356 bytes

See attached file xyz.txt

Reply Forward
```

```
[ murray.saul ] cat xyz.txt
This is file xyz.txt
[ murray.saul ]
[ murray.saul ] mail -a xyz.txt murray.saul@senecacollege.ca
Subject: xyz text file
See attached file xyz.txt
EOT
[ murray.saul ] ■
```

#### **UNIX Mail (mail)**

#### Alternative Method to Send Email with Attachment

Use the **-s** option in the command to specify the subject line of the command and use **stdin** redirection to send a text file as the body of the message.

**NOTE:** You would have to use this method since you have used **stdin** redirection to attach the file's so you can't input the subject line from the terminal! You should notice that the contents of the file are displayed in text in the email message as opposed to a file attachment.

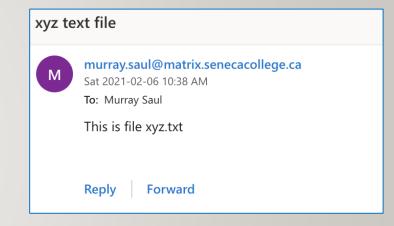

#### Example:

mail -s "your subject line" recipient@hostname < filename

```
[ murray.saul ]
[ murray.saul ] cat xyz.txt
This is file xyz.txt
[ murray.saul ]
[ murray.saul ] mail -s "xyz text file" murray.saul@senecacollege.ca < xyz.txt
[ murray.saul ]</pre>
```

## **Instructor Demonstration**

Your instructor will now demonstrate using the mail command.

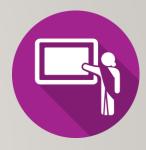

# **Getting Practice**

To get practice to help perform assignment #1, perform Week 6 Tutorial:

- INVESTIGATION I: USING SECURE COPY
- INVESTIGATION 2: USING SECURE FILETRANSMISSION CONTROL PROTOCOL
- INVESTIGATION 3: USING THE MAIL COMMAND TO SEND FILE ATTACHMENTS
- LINUX PRACTICE QUESTIONS (Questions I I2)
- Perform BONUS tutorial 7 (due near the end of this semester)